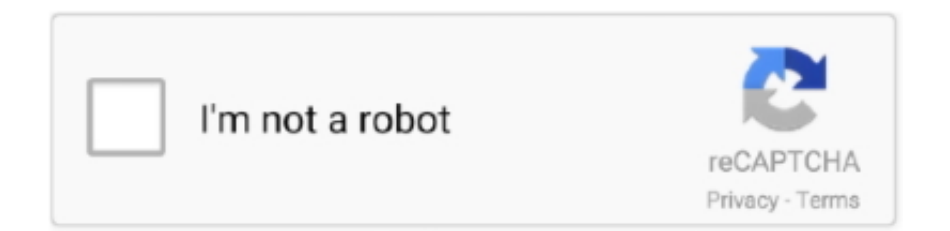

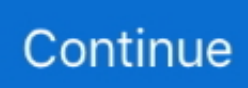

## **Microsoft Word Crashing On My Mac**

If you want, you can create a different password for the new account and link it with the same iCloud account as well.. Now, try to open MS Word and see if it resolves the problem or not 7 Boot Mac in Safe Mode Just like Windows, you can also boot your Mac system in a safe mode as well.. Now, you can just wait for a while as Word would install the update and restarts in the end to a stable version.. Mostly, MS Word crashes because of a fault in the Office suite of the tool itself.. as well For instance, if the particular partition or sector on the hard drive has been corrupted, then you should try to save your documents somewhere else.. Apr 01,2020 • Filed to: Solve Mac Problems • Proven solutions'Why does my Microsoft Word keeps crashing on Mac? I have tried several attempts to resolve it, but I can't seem to fix the issue or get back my lost Word documents.

You can see 'Safe Mode' written at the top right corner of the screen now Just log-in to any account and try accessing the MS Word application on it.. Alternatively, you can also copy your MS Word file and just paste it to any other location as well.. In order to resolve this, you can reset the preferences altogether and try restarting Word.. Apart from that, we will also discuss how to recover Word document after a crashed Mac.. Here's how you can boot your Mac in safe mode and fix Microsoft Word crashing on Mac.. As you know, MS Word is a part of the Office suite, which is developed by Microsoft.

## **microsoft word crashing**

microsoft word crashing, microsoft word crashing when opening, microsoft word crashing mac, microsoft word crashing when saving, microsoft word crashing when opening document mac, microsoft word crashing when printing, microsoft word crashing mac big sur, microsoft word crashing on ipad, microsoft word crashing on startup, microsoft word crashing mac catalina

If needed, you might need to change the hard drive name as well to fix this Here's how you can check and rename hard drive on Mac to make it compatible with Word.. If you are using a pirated MS Word application, then it could have been corrupted as well.. This is because Mac provides a more flexible way to name the hard drive while Windows has certain restrictions.. Part 3: How to Recover Crashed Word Documents on Mac?. Apart from the MS Word application, there could be a problem with the Mac storage.. If the MS Word application has not been updated in a while, then it can encounter compatibility issues with Mac.. ' This is a query from one of the MS Word users on Mac that we have got recently.. As soon as you would hear the startup chime (or see Apple's logo), press the Shift key on the keyword.. In no time, MS Word will connect to its server and look for any recent available update.. Click on the 'Users & Groups' sections from here Once its dedicated window will open, click on the lock icon at the bottom to make some changes in it.

## **microsoft word crashing when opening**

The safe mode is mostly used for troubleshooting and it automatically turns on various secondary processes.. Alternatively, from the main menu on Mac, click on Go > Utilities and launch the Disk Utility window.. Microsoft Word Crashing On MacMicrosoft Word Keeps Crashing On MacMicrosoft Word Crashing On My Mac ComputerMicrosoft Word Crashing On My Mac Windows 7Sep 08, 2019 Tech support scams are an industry-wide issue where scammers trick you into paying for unnecessary technical support services.. In this way, you can check if there is a problem with the MS Word application itself or your Mac system.. To repair your Mac's disk and fix Word keeps crashing on Mac, follow these quick steps: Look for the 'Disk Utility' option from the Spotlight and open it.. From the left panel, you can select the primary disk on your system In most of the cases, it is Macintosh HD.. In the end, you can sign-out from the present account and log-in to the new account instead.. Quickly, go to the File menu and click on the 'Save As' option Now, browse to the location where you wish to save your Word document and give it the needed name.

## **microsoft word crashing mac big sur**

To avoid this problem and fix Microsoft Word keeps crashing on Mac, simply create another account on your system instead..

This will help you avoid Word crashing on Mac or prevent the loss of your important files as well.. 3 Reset the Word Preferences Sometimes, the reason for Microsoft Word Mac crashing could be the wrong preferences on the application as well.. It allows us to fetch our files back if they are lost or closed unexpectedly Though, sometimes the AutoRecovery folder might cause some clash with the application itself, making it faulty.. 5 Download and Install Word Updates As stated previously, one of the reasons for Microsoft Word crashing on Mac could be an old version of the application.. You can also click on the 'Modify' button to view it Here, you can see a 'Normal' file.. Make sure that the drive has a name and it should start from a character While it can have numbers, it should not have all numbers or any special character.. For instance, the account you are accessing might be blocked to use certain applications or there could be a clash with some commands.. Simply launch the Word application on your Mac and from its menu, go to Help > Check for Updates.. Chances are that MS Word could have been infected by a malware Part 2: How to Fix 'Microsoft Word Keeps Crashing on Mac' The good news is that most of these problems can easily be resolved if we follow the right approach.. Although it would take a lot of time, it will make sure that your Mac's disk would stay secure and in a healthy condition.. Once it will notify you the same, you can just select the update and click on the 'Install' button.. Microsoft office mac government discount 4 Save the Word Document to another Location Microsoft word different header per page.. Now, copy and paste the path '~/Library/Containers/com microsoft Word/Data/Library/Preferences/AutoRecovery/' on your Mac (without the quotes).. Check the Hard Drive Name A faulty hard drive name is one of the most common issues for Word to malfunction.. Keep pressing it for the new few seconds as Mac would be restarted in the safe mode.. Chances are that the application could not have been installed probably You might be running an old or incompatible version of Word on your Mac.. Once it is done, restart your Mac and check if Microsoft Word keeps crashing on Mac or not.. To start with, simply launch Finder on your Mac and from its menu, click on Go > Go to Folder.. Simply enter basic details for the new account (like its type, name, and so on) and click on the 'Create User' button in the end.. Therefore, you can consider clearing it to fix Word on Mac keeps crashing Buy microsoft word download for mac os x.. From here, you can enable the automatic update option if you want to Make the relevant selection and click on the 'Check for Updates' button again.. You can help protect yourself from scammers by verifying that the contact is a Microsoft Agent or Microsoft Employee and that the phone number is an official Microsoft global customer service number.. Simply turn on your Mac by pressing the power button If you are already using it, then restart it instead.. 8 Run Disk Utility to Repair Crashed Word If none of the above-listed techniques would fix MS Word crashing on Mac, then you can consider repairing the entire disk.. This will open the File Locations feature on the screen Click on the 'User templates' option and choose to 'Reset' it.. Sometimes, Mac doesn't give permissions to third-party applications (like Word), making them faulty to work.. To start things, go to the Apple icon from the desktop and visit System Preferences.. Related: If you get problems with Mac storage, come to know 8 ways of freeing up and managing Mac storage.. Just click on the Apple logo on the top left corner of the desktop and open the Applications tab.. 2 Clear the AutoRecovery Folder As you know, Auto-save is an inbuilt feature in MS Word that automatically saves the running document in the background.. The best way to fix MS Word crashing on Mac is by updating it Not only will it fix the Microsoft Word Mac keeps crashing, it will also make the application more secure by installing the needed patches.. Though, there are times when Word on Mac keeps crashing and users are not able to utilize its features or even save their existing files.. Go to the Utilities section to open the Disk Utility window Select your Mac hard drive from the left and view its name and other details on the right (under the 'Partitions' tab).. Let's begin and start a quick MS Word troubleshooting on Mac Part 1: Why Microsoft Word Keeps Crashing on Mac? Before we discuss issues to fix the Microsoft Word Mac crashing issues, it is important to note what could have caused the problem to begin with.. The application was crashed earlier or closed during processing, making it faulty or corrupt.. You can cut and paste it to any other location (like your desktop) or simply move it to the Trash as well.. The source drive where MS Word has been installed could be corrupt as well The location of the MS Word application could have been moved to someplace else.. 6 Create another User Account on Mac Although it might sound surprising, but there could be some issue with your user account on Mac as well.. Make the needed changes to rename the hard drive Once the hard drive has been renamed, you can restart Mac and try accessing MS Word on it again.. Firstly, select the Word icon on the desktop and go to the Word > Preferences option from the menu.. Apart from Windows, it is also available for Mac and provides tons of utility features.. Ideally, you can fix Microsoft Word keeps crashing issue with these solutions 1.. You need to enter your administrator password to proceed Afterward, click on the '+' icon to add a new account.. Now, click on the 'First Aid' option from its toolbar and confirm your choice As Mac would start repairing the disk, you can just wait for a while for the process to be completed.. As the Word Preferences tab would be opened, click on the 'File Locations' icon from here.. After resetting the Word preferences, restart the applications and check if it fixes MS Word crashing on Mac or not.. In this way, you would be able to understand why does Word keeps crashing on Mac and can even avoid it in the future.. As you click on 'Go', it will open the AutoRecovery folder on your Mac From here, you can just delete the auto-saved files so that the folder would be cleared.. Firstly, open the MS Word application on your Mac and try opening the file If you are lucky, you would be able to open the file without the Word application crashing.. Don't worry! the issue is pretty common and can easily be fixed In this guide, we will teach you why does Microsoft Word keeps crashing on Mac and how to fix this problem in 8 different ways. d70b09c2d4

[http://roscrammidd.tk/launneyl/100/1/index.html/](http://roscrammidd.tk/launneyl/100/1/index.html)

[http://worlfeherraloles.tk/launneyl53/100/1/index.html/](http://worlfeherraloles.tk/launneyl53/100/1/index.html)

[http://tripamcoliconsri.tk/launneyl28/100/1/index.html/](http://tripamcoliconsri.tk/launneyl28/100/1/index.html)